## <span id="page-0-0"></span>**AVR069: AVRISP mkII Communication Protocol**

## **Features**

- **General commands**
- **ISP commands**
- **Return values**
- **Parameters**

## **1 Introduction**

This document describes the AVRISP mkII protocol. The firmware is distributed with AVR Studio 4.12 or later. Download the latest AVR Studio from the Atmel web site,<http://www.atmel.com/products/AVR/>.

The definition of all commands, responses, parameters and other defined values can be found in chapter [6.1.](#page-16-0)

All device specific values can be found in the XML part description files. See chapter [4](#page-13-0) for how to find the parameter values for AVRISP mkII.

**Figure 1-1.** AVRISP mkII

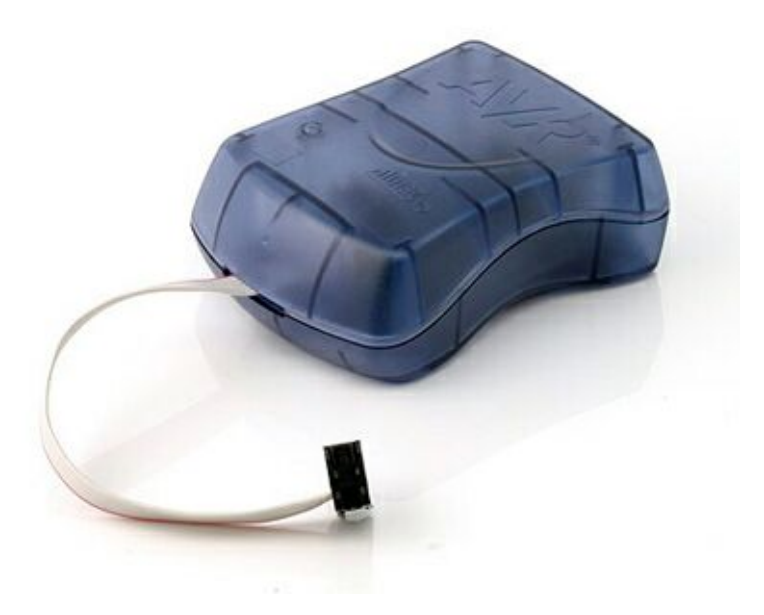

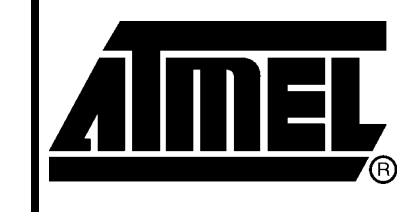

8-bit **AVR**<sup>®</sup><br>Microcontrollers

## **Application Note**

Rev. 8015B-AVR-02/06

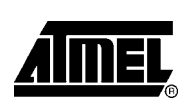

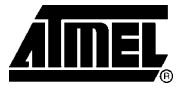

## <span id="page-1-1"></span>**2 USB Communication**

The communication between the AVRISP mkII and the PC is done through its USB interface. The USB interface utilizes two bulk endpoints; one IN and one OUT. The USB descriptors can be found in chapter [6.2.](#page-17-0)

### **2.1 Packet Format**

The PC sends commands to the AVRISP mkII, which responds with an answer. Each command will generate an answer.

Both commands and answers can be larger than the maximum packet size for the bulk endpoints, so a command or answer can be split into several IN/OUT packets. A *short packet* indicates the end of a command or answer.

The commands and their respective answers are described in chapter [3.](#page-1-0)

#### **2.2 USB Driver**

In order to communicate with the AVRISP mkII, a driver must be installed on the host computer. A driver can be written from scratch or by using a driver development kit.

AVR Studio 4 bundles a USB driver licensed from Jungo ([www.jungo.com\)](http://www.jungo.com/). By obtaining a license from Jungo, 3rd party software can access the same driver as AVR Studio. The user can then use both AVR Studio and other tools without changing drivers.

Note: Firmware upgrades for AVRISP mkII can only be uploaded with the dedicated upgrade software bundled with AVR Studio. This requires that the driver supplied with AVR Studio to be installed.

## <span id="page-1-0"></span>**3 Commands**

This section describes all commands that can be entered to the AVRISP mkII, and all the possible responses that each command can give back to the host.

For all commands, the AVRISP mkII will return an answer with an answer ID that is equal to the command ID. The first byte in a command is always the command ID, the first byte in an answer is always the answer ID.

### **3.1 General Commands**

#### **3.1.1 CMD\_SIGN\_ON**

This command returns a unique signature string for the AVRISP mkII with this implementation of the protocol.

#### **Table 3-1.** Command format

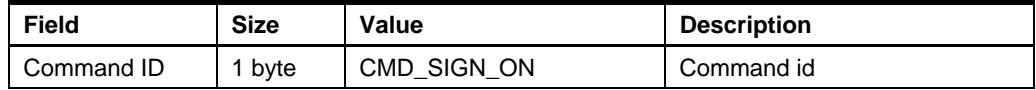

## **2 AVR069**

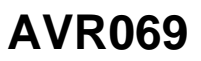

#### <span id="page-2-0"></span>**Table 3-2.** Answer format

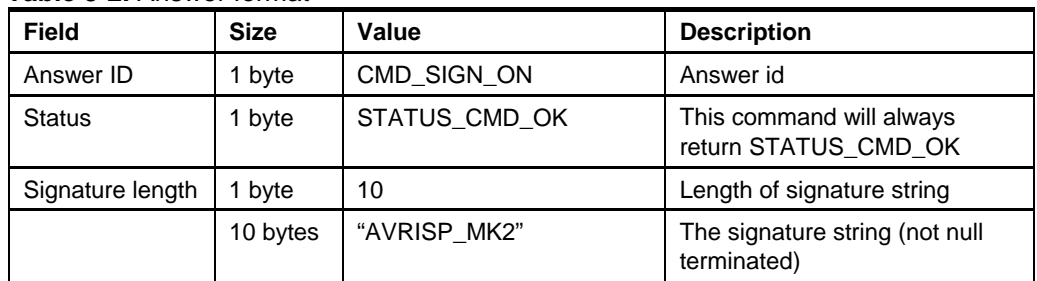

#### **3.1.2 CMD\_SET\_PARAMETER**

The host can set a multitude of parameters in the AVRISP mkII. See the [3.4:](#page-11-0) [Parameters](#page-11-0) for a description of each parameter. All parameters are one-byte values.

**Table 3-3.** Command format

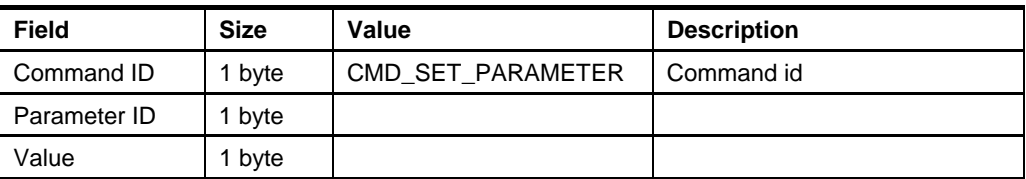

#### **Table 3-4.** Answer format

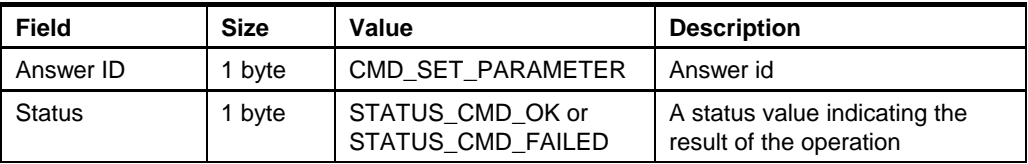

#### **3.1.3 CMD\_GET\_PARAMETER**

The host can also read different parameters from the AVRISP mkII.

### **Table 3-5.** Command format

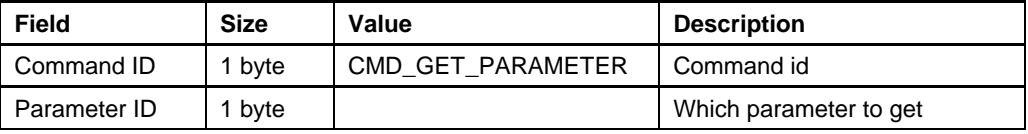

#### **Table 3-6.** Answer format if command succeeds

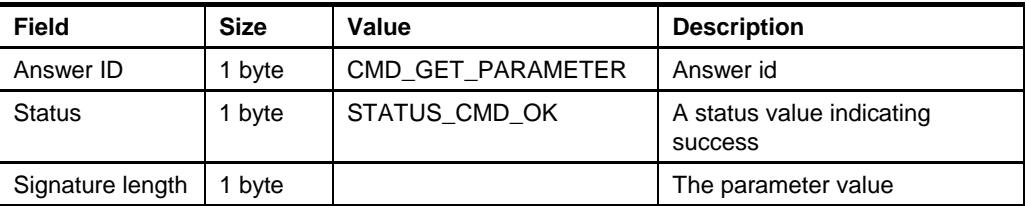

### **Table 3-7.** Answer format if fails

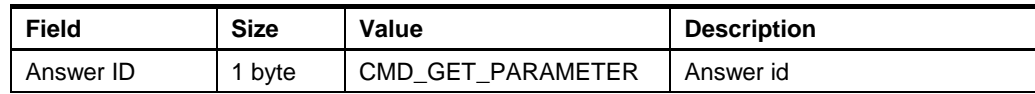

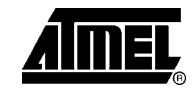

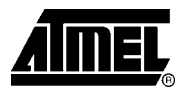

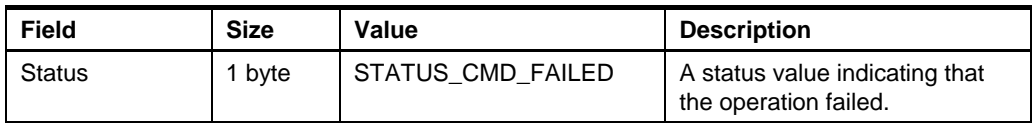

The only reason for the operation to fail is that an illegal parameter is requested.

#### <span id="page-3-0"></span>**3.1.4 CMD\_OSCCAL**

This command performs a calibration sequence as described in application note AVR053.

#### **Table 3-8.** Command format

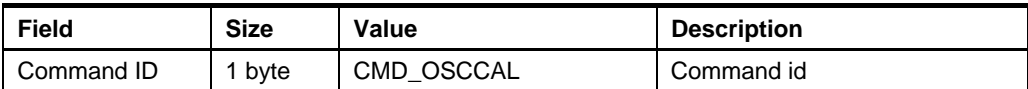

#### **Table 3-9.** Answer format

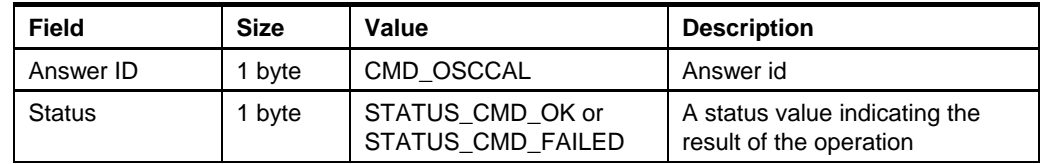

#### **3.1.5 CMD\_LOAD\_ADDRESS**

This command will load an address into the AVRISP mkII. The next Program Flash, Read Flash, Program EEPROM or Read EEPROM command will operate from the address set with this command. The command is used in all programming modes. All the abovementioned commands will increment an internal address counter, so this command needs only to be sent once.

#### **Table 3-10.** Command format

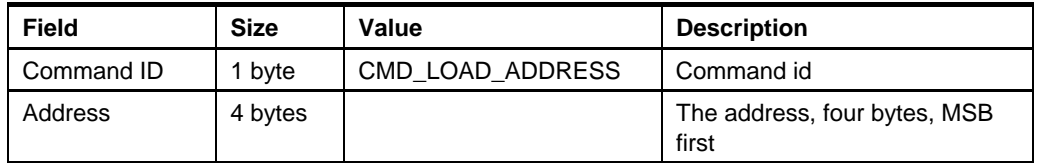

For word-addressed memories (program flash), the Address parameter is the word address.

If bit 31 is set, this indicates that the following read/write operation will be performed on a memory that is larger than 64KBytes. This is an indication to AVRISP mkII that a *load extended address* must be executed. See datasheet for devices with memories larger than 64KBytes.

#### **Table 3-11.** Answer format.

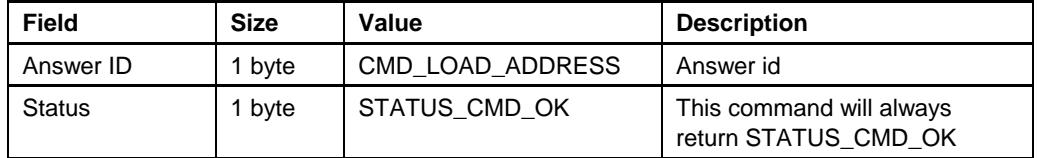

#### <span id="page-4-0"></span>**3.1.6 CMD\_FIRMWARE\_UPGRADE**

When the host is trying to connect to the programmer, it checks the firmware version. A firmware upgrade is initiated if a newer version is available on the PC.

The AVRISP mkII can "reboot" into upgrade mode by using this command.

**Table 3-12.** Command format

| Field        | <b>Size</b> | Value                | <b>Description</b>                                     |
|--------------|-------------|----------------------|--------------------------------------------------------|
| Command ID   | 1 byte      | CMD FIRMWARE UPGRADE | Command id                                             |
| Parameter ID | 9 bytes     | "fwupgrade"          | String to enable upgrade<br>mode (not null terminated) |

#### **Table 3-13.** Answer format

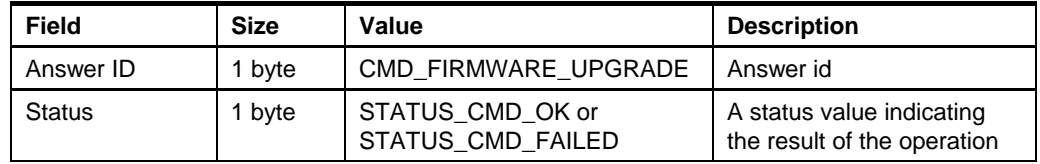

If the status returned is STATUS\_CMD\_OK, the AVRISP mkII will disconnect and enter upgrade mode.

#### **3.1.7 CMD\_RESET\_PROTECTION**

This command resets the short circuit protection system after a short circuit state has been returned by the PARAM\_STATUS\_TGT\_CONN.

#### **Table 3-14.** Command format

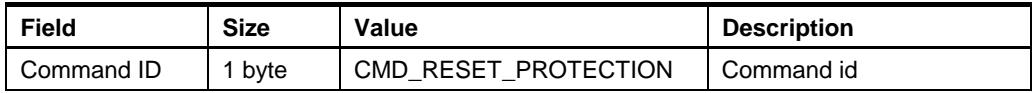

#### **Table 3-15.** Answer format

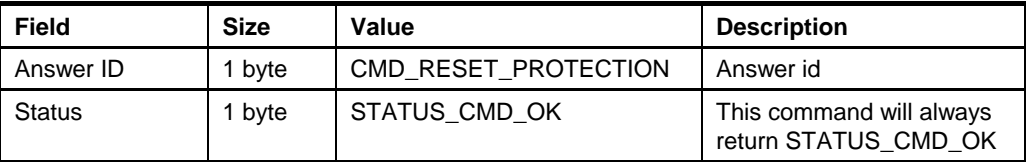

#### **3.2 ISP Programming Commands**

These commands handles FLASH, EEPROM, fuse bytes, lock bits, signature and oscillator calibration programming in ISP mode.

#### **3.2.1 CMD\_ENTER\_PROGMODE\_ISP**

This command will make the target device enter programming mode.

XML path: /AVRPART/ICE\_SETTINGS/STK500\_2/IspEnterProgMode/

#### **Table 3-16.** Command form

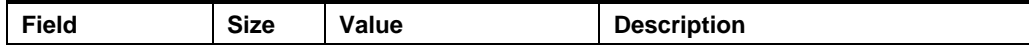

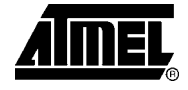

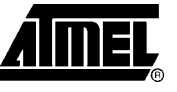

<span id="page-5-0"></span>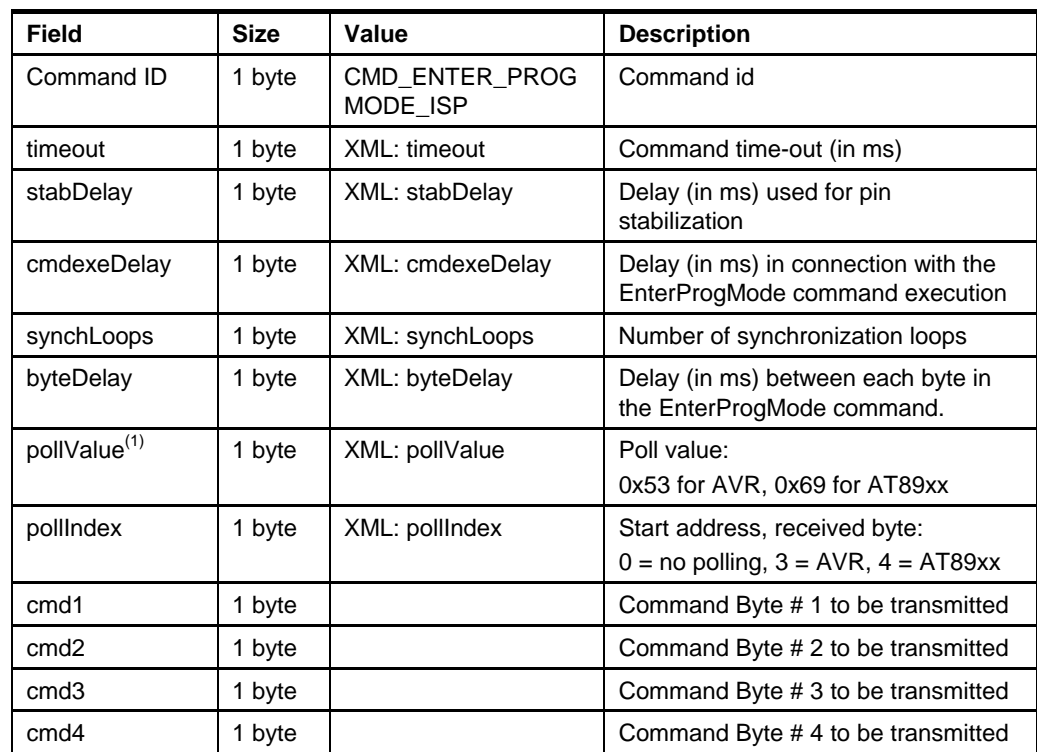

Note: 1. The pollValue parameter indicates after which of the transmitted bytes on the SPI interface to store the return byte, as the SPI interface is implemented as a ring buffer (one byte out, one byte in)

#### **Table 3-17.** Answer format

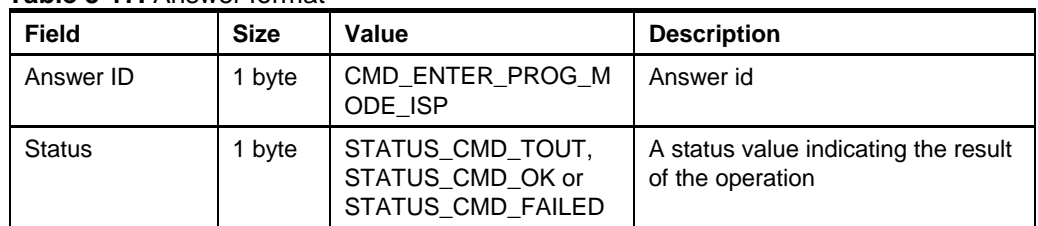

#### **3.2.2 CMD\_LEAVE\_PROGMODE\_ISP**

This command will make AVRISP mkII leave programming mode. The device will be put into normal operating mode.

XML path: /AVRPART/ICE\_SETTINGS/AVRISP mkII\_2/IspLeaveProgMode/

**Table 3-18.** Command format

| Field      | <b>Size</b> | Value                  | <b>Description</b> |
|------------|-------------|------------------------|--------------------|
| Command ID | 1 byte      | CMD_LEAVE_PROGMODE_ISP | Command id         |
| preDelay   | 1 byte      | XML: preDelay          | Pre-delay (in ms)  |
| postDelay  | 1 byte      | XML: postDelay         | Post-delay (in ms) |

#### **Table 3-19.** Answer format

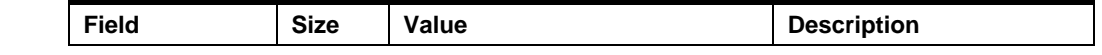

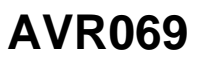

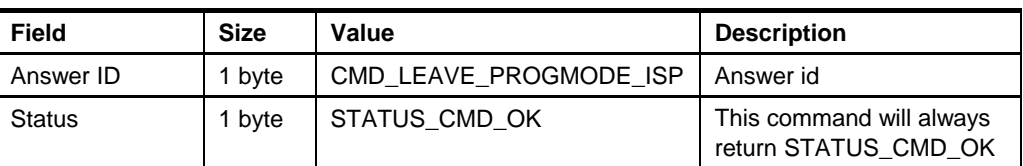

### <span id="page-6-0"></span>**3.2.3 CMD\_CHIP\_ERASE\_ISP**

This command will perform a chip erase on the target device.

XML path: /AVRPART/ICE\_SETTINGS/STK500\_2/IspChipErase/

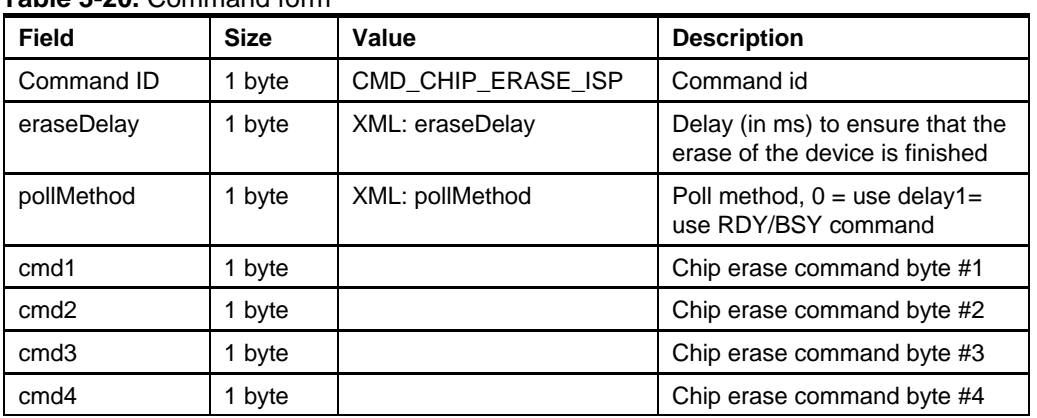

## **Table 3-20.** Command form

#### **Table 3-21.** Answer format

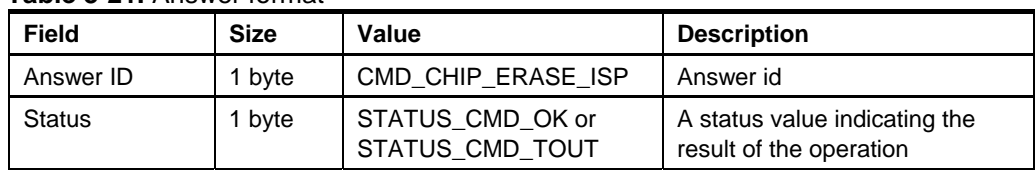

#### **3.2.4 CMD\_PROGRAM\_FLASH\_ISP**

This command will program data into the FLASH memory of the target device if it succeeds.

XML path: /AVRPART/ICE\_SETTINGS/STK500\_2/IspProgramFlash/

#### **Table 3-22.** Command form

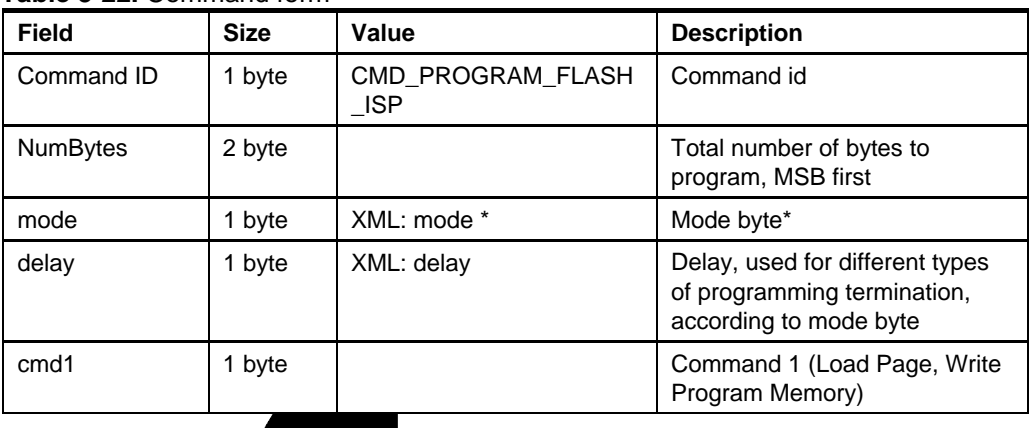

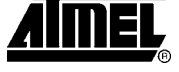

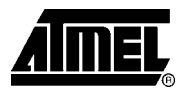

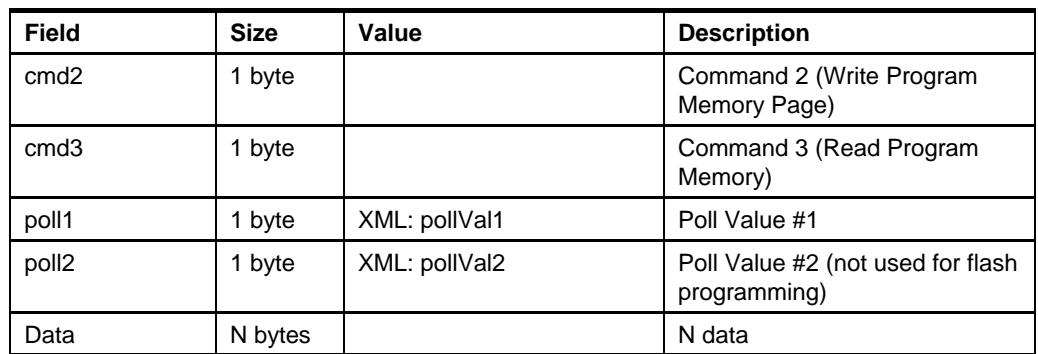

#### **\*Mode byte**

The *mode* parameter is essential for how this command works. The bits in the mode byte have the following meanings:

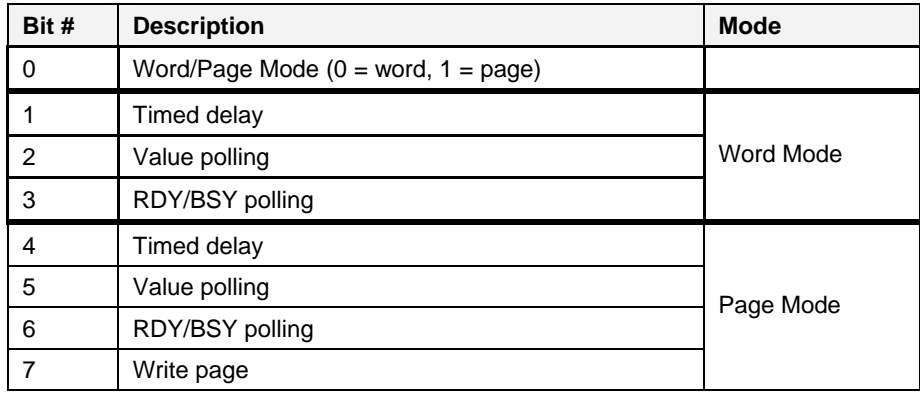

The *Word/Page Mode* bit selects if the device supports page programming or not.

The command bytes are different for word and page mode. In word mode, the ISP commands *Write Program Memory* and *Read Program Memory* are used. In page mode, *Load Page*, *Write Program Memory Page* and *Read Program Memory* are used. The read instruction is used if *Value Polling* is specified in the mode bit. The Low/High byte selection bit  $(3<sup>rd</sup>$  bit in the Load Page, Write Program Memory commands) is handled by AVRISP mkII, so leave this bit cleared.

According to the mode, different termination methods are selected – *Timed delay*, *Value polling* or *RDY/BSY polling*.

For paged operation, the *Write page* bit decides if *a Write Program Memory Page* command should be issued after the data has been loaded into the page buffer. For devices with page size bigger than what can be transferred to AVRISP mkII in one command, several CMD\_PROGRAM\_FLASH\_ISP commands must be issued. In such a case, only the last command should have the Write Page mode bit set.

NOTE: Only bit 0-6 are set in the XML file, because bit 7 is not constant and must be controlled by the PC software.

When *value polling* is used to determine when a programming operation is complete, *poll1* must be supplied. This value indicates which value will be read from the device until the programmed value is read. This indicates end of programming. *poll2* is used only for EEPROM programming.

## **8 AVR069**

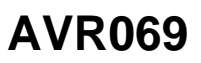

#### <span id="page-8-0"></span>**Table 3-23.** Answer format

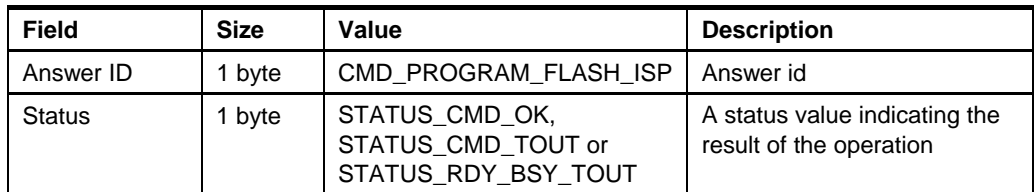

#### **3.2.5 CMD\_READ\_FLASH\_ISP**

This command will read data from the FLASH memory of the target device if it succeeds.

XML path: /AVRPART/ICE\_SETTINGS/ STK500\_2/IspReadFlash/

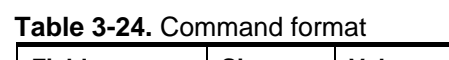

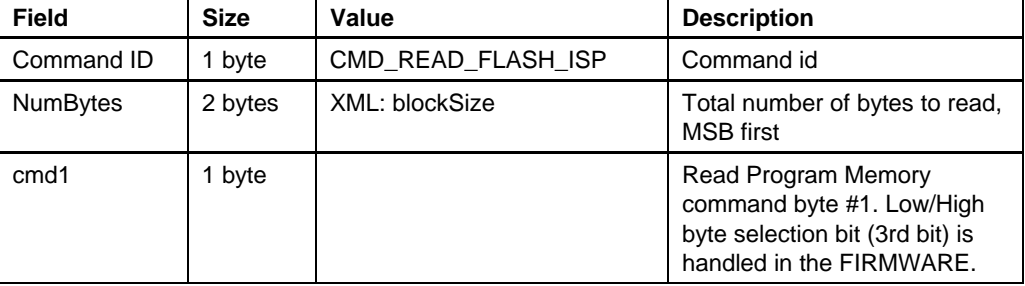

#### **Table 3-25.** Answer format if the command is executed

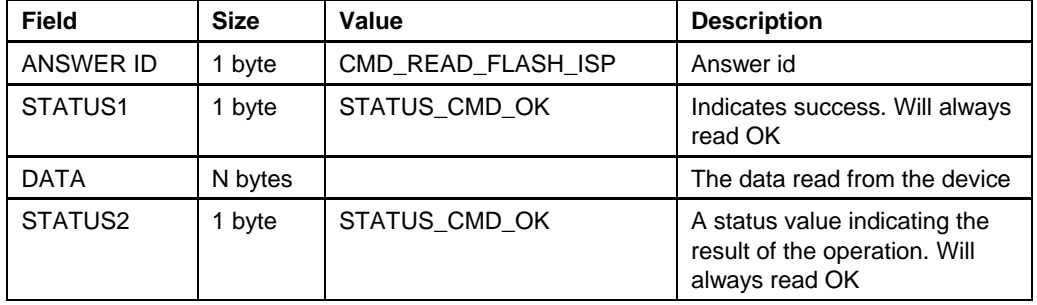

**Table 3-26.** Answer format if the command was not executed

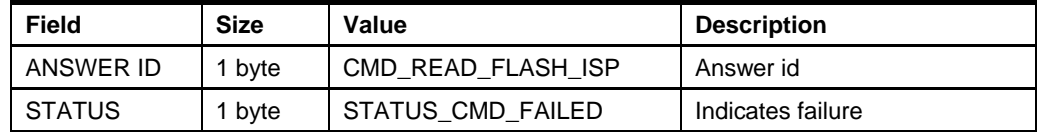

#### **3.2.6 CMD\_PROGRAM\_EEPROM\_ISP**

See the CMD\_PROGRAM\_FLASH\_ISP command.

#### **3.2.7 CMD\_READ\_EEPROM\_ISP**

See the CMD\_READ\_FLASH\_ISP command.

#### **3.2.8 CMD\_PROGRAM\_FUSE\_ISP**

This command programs the fuses of the target device.

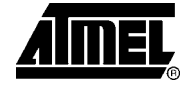

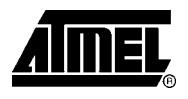

#### <span id="page-9-0"></span>**Table 3-27.** Command form

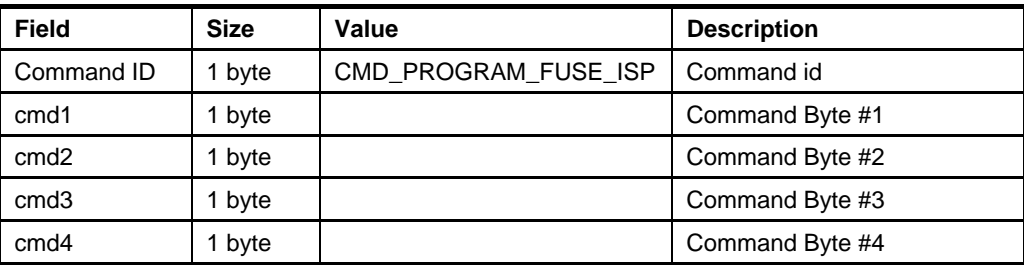

Note: cmd1, cmd2, cmd3 and cmd4 are the four bytes of the low-level program fuse ISP command.

#### **Table 3-28.** Answer format

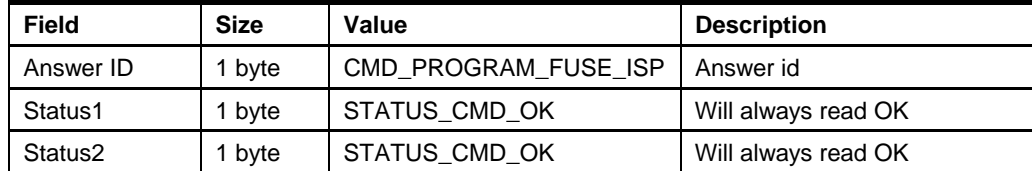

#### **3.2.9 CMD\_READ\_FUSE\_ISP**

This command reads the fuses of the target device.

#### **Table 3-29.** Command form

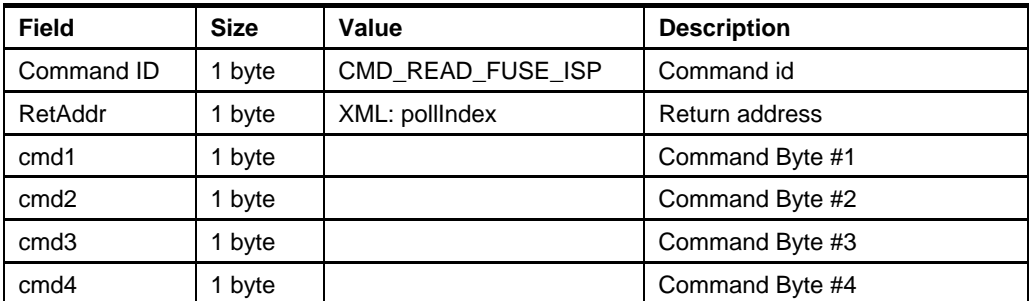

Note: RetAddr indicates after which of the transmitted bytes on the SPI interface to store the return byte, as the SPI interface is implemented as a ring buffer (one byte out, one byte in)

#### **Table 3-30.** Answer format

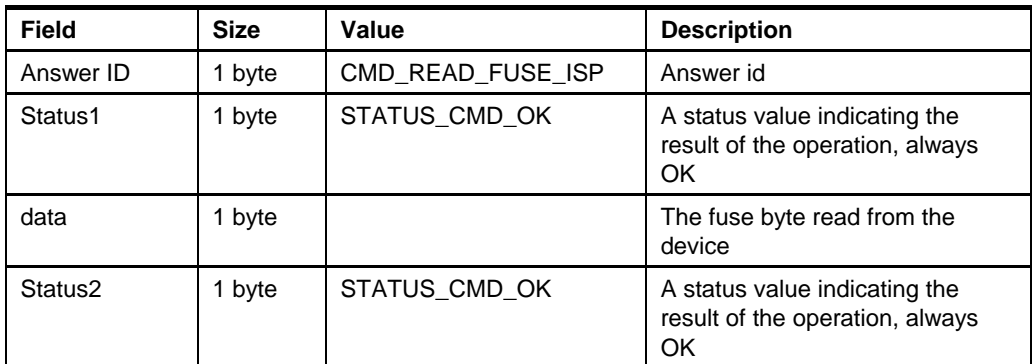

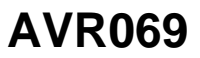

#### <span id="page-10-0"></span>**3.2.10 CMD\_PROGRAM\_LOCK\_ISP**

See CMD\_PROGRAM\_FUSE. This command is basically the same as the program fuse command, only that ISP commands for programming the lock byte must be supplied.

#### **3.2.11 CMD\_READ\_LOCK\_ISP**

See CMD\_READ\_FUSE. This command is basically the same as the read fuse command, only that ISP commands for reading the lock byte must be supplied.

#### **3.2.12 CMD\_READ\_SIGNATURE\_ISP**

See CMD\_READ\_FUSE. This command is basically the same as the read fuse command, only that ISP commands for reading one of the signature bytes must be supplied.

#### **3.2.13 CMD\_READ\_OSCCAL\_ISP**

See CMD\_READ\_FUSE. This command is basically the same as the read fuse command, only that ISP commands for reading the OSCCAL byte must be supplied.

#### **3.2.14 CMD\_SPI\_MULTI**

This is a generic command that can be used to execute any of the ISP commands. The command writes a number of bytes to the SPI bus, and returns a number of bytes.

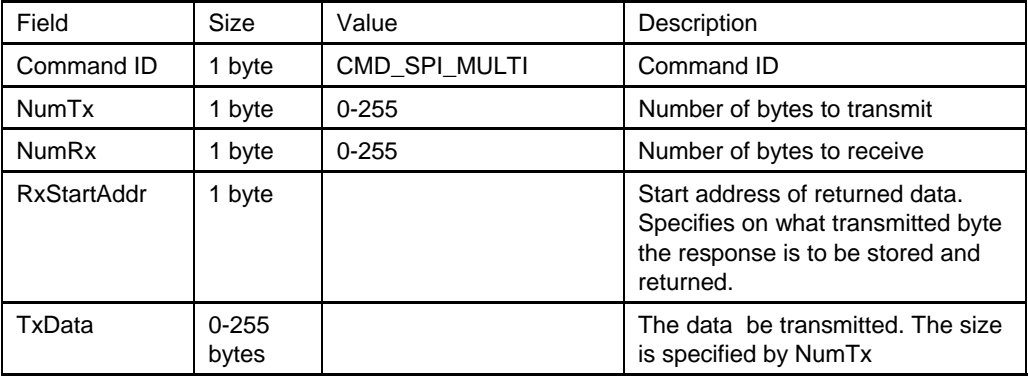

#### **Table 3-31.** Command format

Note:

If the number of bytes to receive is greater than number of bytes to transmit, then the firmware will pad with the necessary 0x00 bytes. This is in order to save timeconsuming transfer from PC to the programmer.

#### **Table 3-32.** Answer format

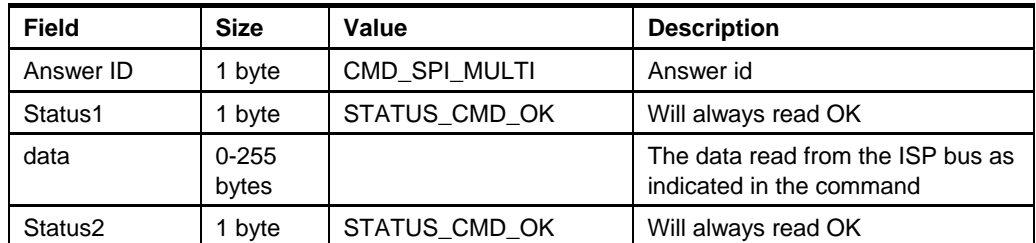

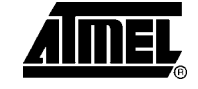

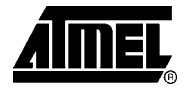

## <span id="page-11-1"></span>**3.3 Return Values**

This section describes all possible return values and their meaning in detail.

#### **3.3.1 Success**

#### **Table 3-33.** Success

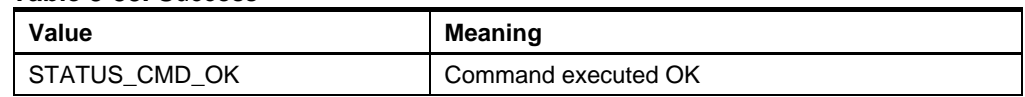

#### **3.3.2 Warnings**

#### All warnings have MSB set to 1 and MSB-1 set to 0.

#### **Table 3-34.** Success

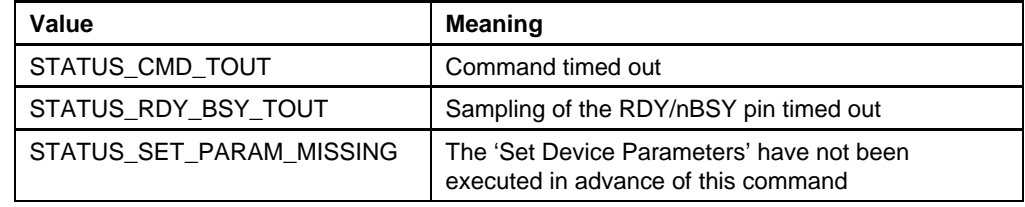

#### **3.3.3 Errors**

All errors have MSB and MSB-1 set to 1.

#### **Table 3-35.** Success

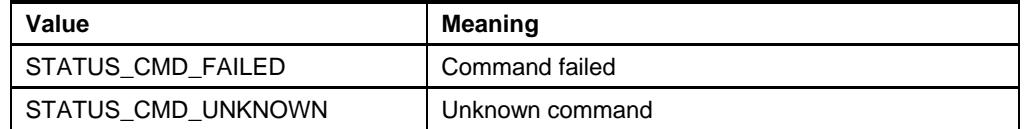

## <span id="page-11-0"></span>**3.4 Parameters**

The following parameters can be read and/or written by the CMD\_GET\_PARAM and CMD\_SET\_PARAM commands.

#### **Table 3-36.** Success

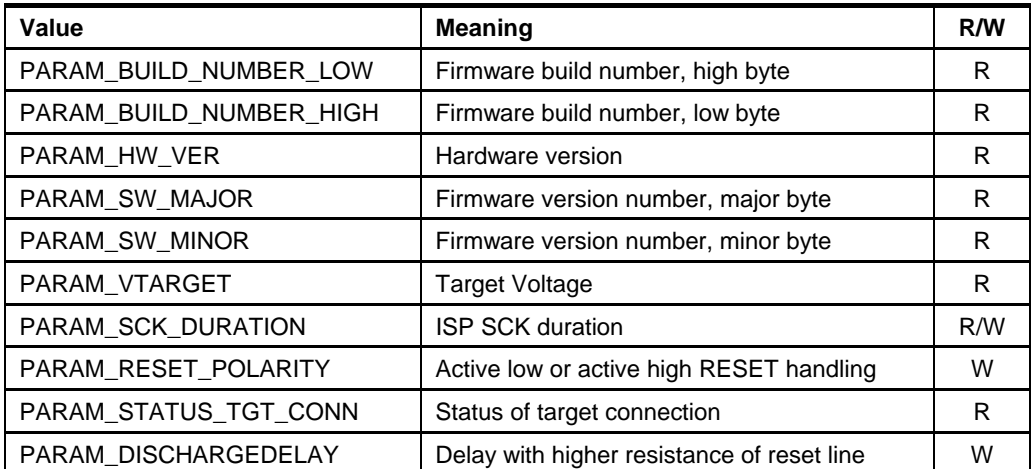

#### <span id="page-12-2"></span><span id="page-12-0"></span>**3.4.1 PARAM\_BUILD\_NUMBER\_LOW**

The PARAM\_BUILD\_NUMBER\_LOW and PARAM\_BUILD\_NUMBER\_HIGH together return a number that is incremented for each build of the firmware. This number is mainly for ATMEL internal use.

#### **3.4.2 PARAM\_BUILD\_NUMBER\_HIGH**

See [PARAM\\_BUILD\\_NUMBER\\_LOW.](#page-12-0)

**3.4.3 PARAM\_HW\_VER** 

Returns a hardware revision number.

<span id="page-12-1"></span>**3.4.4 PARAM\_SW\_MAJOR** 

The PARAM\_SW\_MAJOR and PARAM\_SW\_MINOR returns the firmware version.

#### **3.4.5 PARAM\_SW\_MINOR**

See [PARAM\\_SW\\_MAJOR.](#page-12-1)

#### **3.4.6 PARAM\_VTARGET**

The parameter value is voltage in volts x10, i.e. a parameter value of 42 (decimal) corresponds to 4.2V.

#### **3.4.7 PARAM\_SCK\_DURATION**

When using the ISP programming interface, the ISP clock frequency must not exceed what the target device supports. (The maximum ISP clock frequency depends on the device system clock, internal clock division etc.)

The AVRISP mkII supports ISP frequencies from 51 Hz up to 8.0 MHz. The value for PARAM\_SCK\_DURATION can be found using the algorithm shown in chapter [6.3.](#page-19-0)

#### **3.4.8 PARAM\_RESET\_POLARITY**

The AVRISP mkII can program both AT90 (AVR) family and AT89 (8051) family of microcontrollers. They have different RESET pin polarity. The AVR has active low reset, while the AT89 has active high.

This parameter sets the polarity of the reset signal. Set the parameter to 1 when programming AVRs, and 0 when programming AT89 controllers.

NOTE: AVRISP mkII stores this parameter in EEPROM, so they are available the next time power is applied to the programmers.

#### **3.4.9 PARAM\_STATUS\_TGT\_CONN**

This parameter returns the status of the target connection. Each bit has a separate status. See table below:

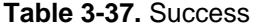

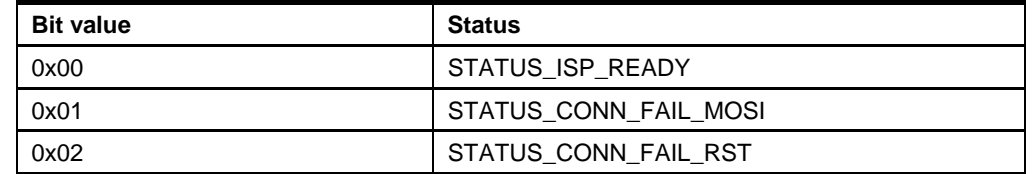

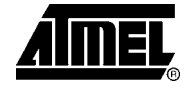

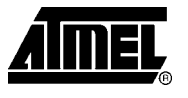

<span id="page-13-1"></span>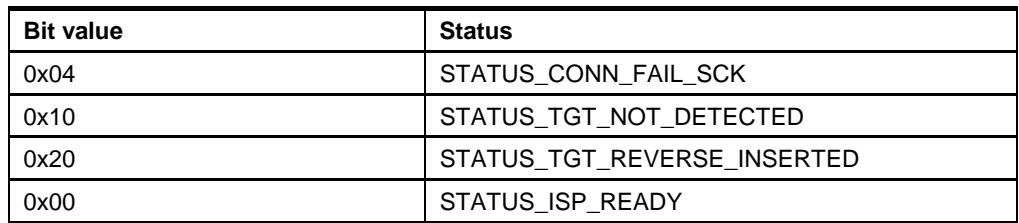

The corresponding bit will be set '1' to indicate an error.

That is, if a line is short-circuited, if target is not detected or the plug is inserted with a reverse orientation.

If the value 0x00 is returned it means the connection is ok.

If any \* CONN\_FAIL\_\* bit is set, the command CMD\_RESET\_PROTECTION must be issued.

The parameter should be checked before starting a programming sequence to check if target connection is correct.

It should also be checked after a programming sequence if the command failed to check if the operation failed because of a short circuit.

A short circuit can only be detected after the command Enter Progmode has been issued, because the control circuits of the AVRISP mkII is isolated via switches when the AVRISP mkII is in idle mode.

#### **3.4.10 PARAM\_DISCHARGEDELAY**

This parameter sets a time period for which the reset line has a higher resistance for each time it is toggled.

The purpose is to reduce the maximum current caused by the discharge/recharge of a decoupling capacitor connected to the reset pin.

When the reset is toggled a resistor of 510ohm will be switched in, which reduces the peak current to an acceptable level for the internal components of the AVRISP mkII.

The delay should be set to: t>510ohm\*C

If no capacitor is connected this parameter could be set to 0.

## <span id="page-13-0"></span>**4 XML Parameter Values**

The AVRISP mkII firmware uses parameters extensively for its programming algorithms. All AVR devices have their own set of parameters. They can be found in part description files installed with AVR Studio. The part description files are XML files and can be found in the folder

… \Atmel\AVR Tools\PartDescriptionFiles\

## **AVR069**

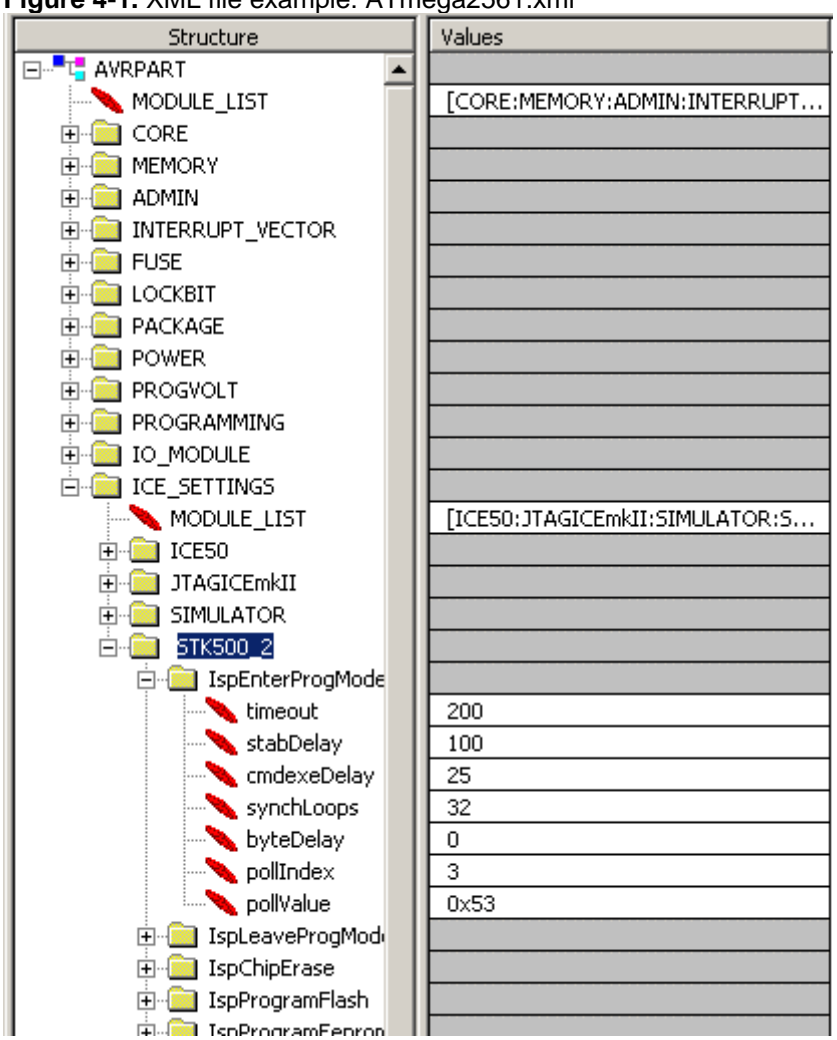

<span id="page-14-0"></span>**Figure 4-1.** XML file example: ATmega2561.xml

Open the XML file in an XML editor/viewer (e.g XML Notepad or Internet Explorer). All device specific values for AVRISP mkII are located under STK500\_2 node. For parameters for e.g. the CMD\_ENTER\_PROGMODE\_ISP command, look at the node

/AVRPART/ICE\_SETTINGS\_STK500\_2/IspEnterProgMode

## **5 Command Sequence Example**

This chapter contains examples of how to connect to the AVRISP mkII from the PC Frontend and how to read signature from a device.

See chapter [3](#page-1-0) for a description of the commands and parameters.

## **5.1 Connect**

The sequence of commands and parameters sent from AVR Studio to the AVRISP mkII in order to connect is listed below.

- CMD\_SIGN\_ON
- CMD\_GET\_PARAMETER, PARAM\_HW\_VER

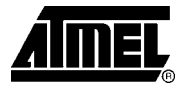

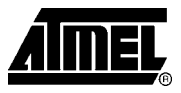

- CMD\_GET\_PARAMETER, PARAM\_SW\_MAJOR
- CMD\_GET\_PARAMETER, PARAM\_SW\_MINOR

### <span id="page-15-0"></span>**5.2 Read Signature**

The sequence of commands and parameters sent from AVR Studio to the AVRISP mkII in order to read the device signature through ISP is listed below. Note that one already has to be connected to do this.

- CMD\_SET\_PARAMETER, PARAM\_RESET\_POLARITY
- CMD\_GET\_PARAMETER, PARAM\_STATUS\_TGT\_CONN
- CMD\_ENTER\_PROGMODE\_ISP
- CMD\_READ\_SIGNATURE\_ISP
- CMD READ SIGNATURE ISP
- CMD\_READ\_SIGNATURE\_ISP
- CMD\_LEAVE\_PROGMODE\_ISP

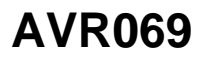

## <span id="page-16-1"></span>**6 Appendix**

## <span id="page-16-0"></span>**6.1 Commands and parameters**

// \*\*\* [ General command constants ] \*\*\*

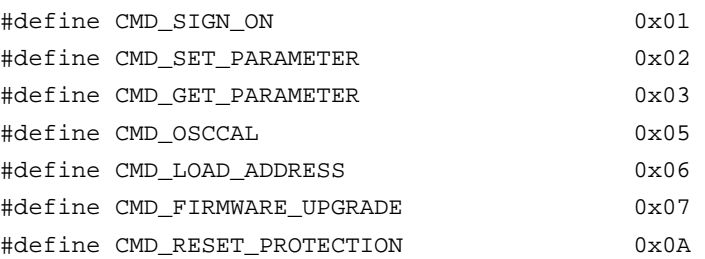

// \*\*\* [ ISP command constants ] \*\*\*

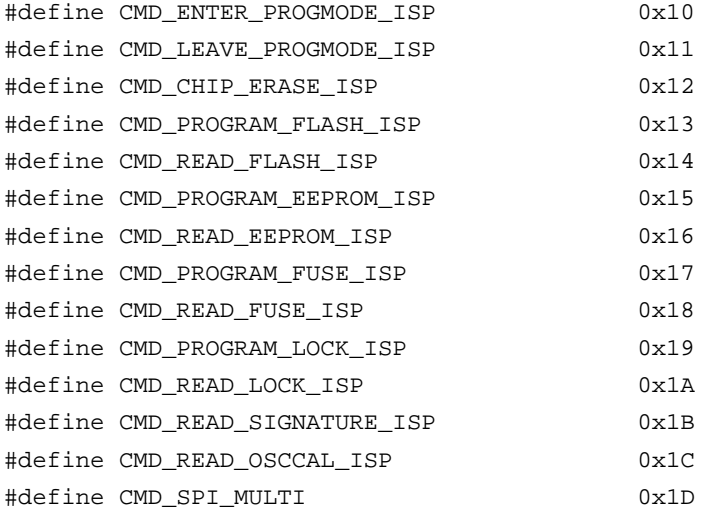

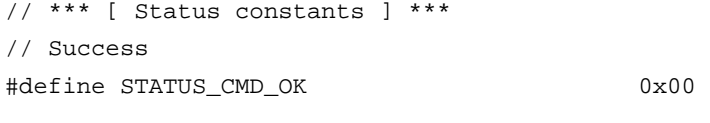

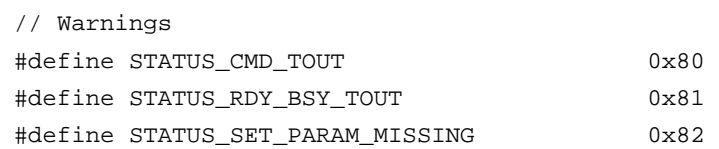

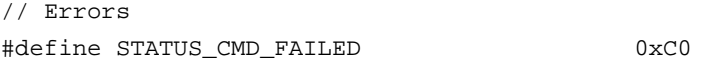

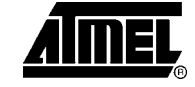

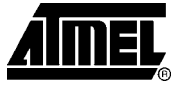

<span id="page-17-1"></span>#define STATUS\_CMD\_UNKNOWN 0xC9

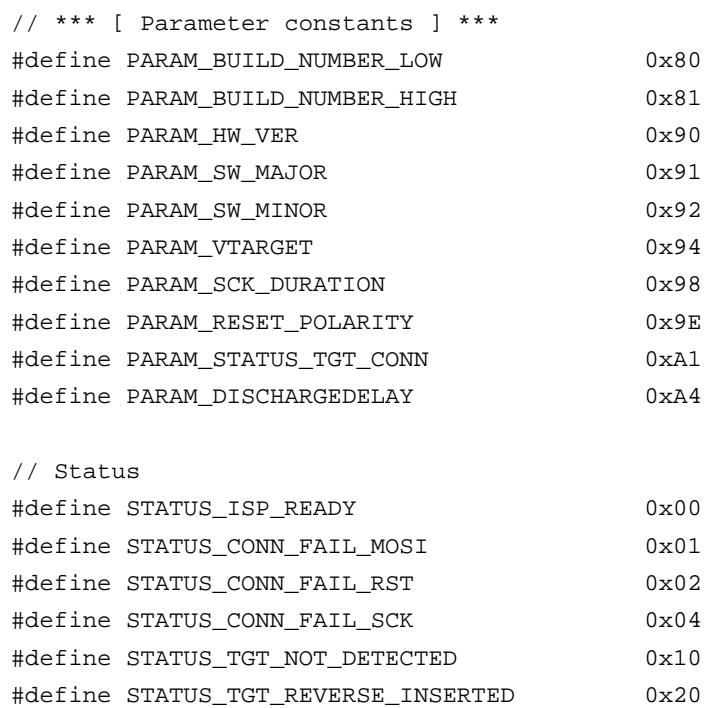

## <span id="page-17-0"></span>**6.2 USB Descriptors**

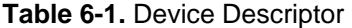

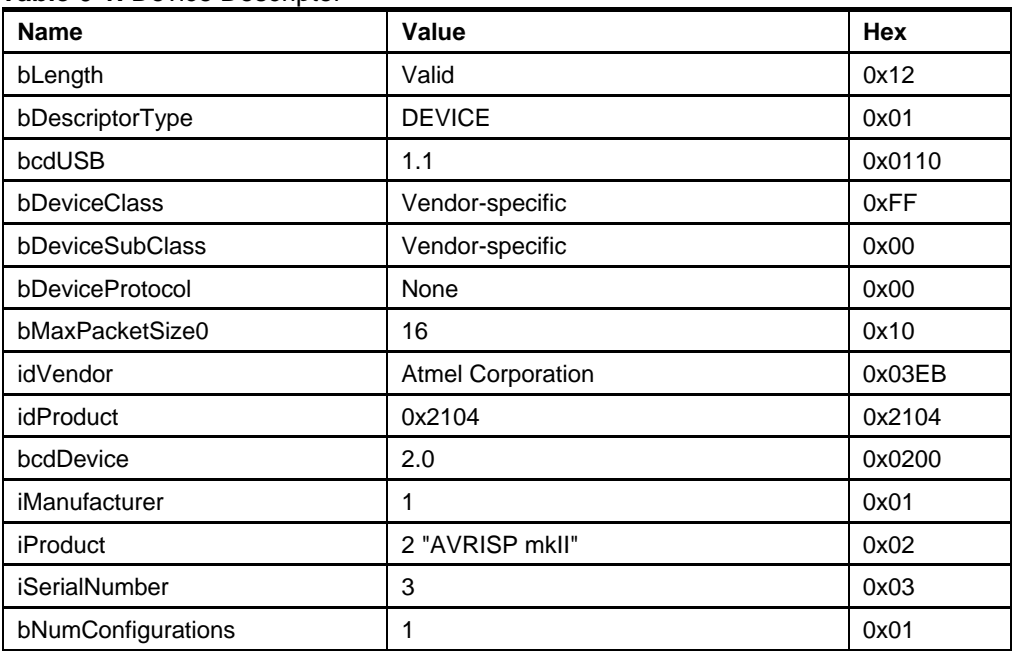

## **AVR069**

### **Table 6-2.** Configuration descriptor

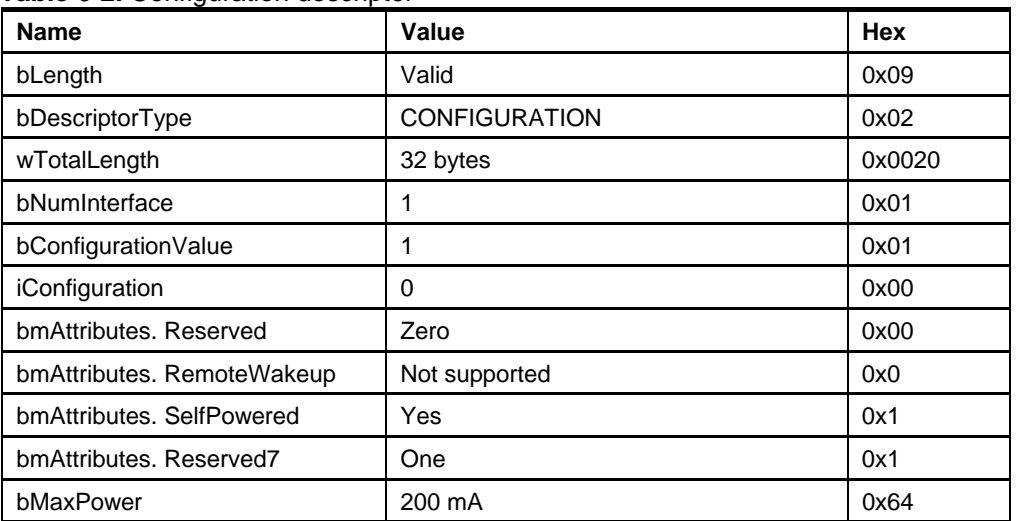

### **Table 6-3.** Interface descriptor

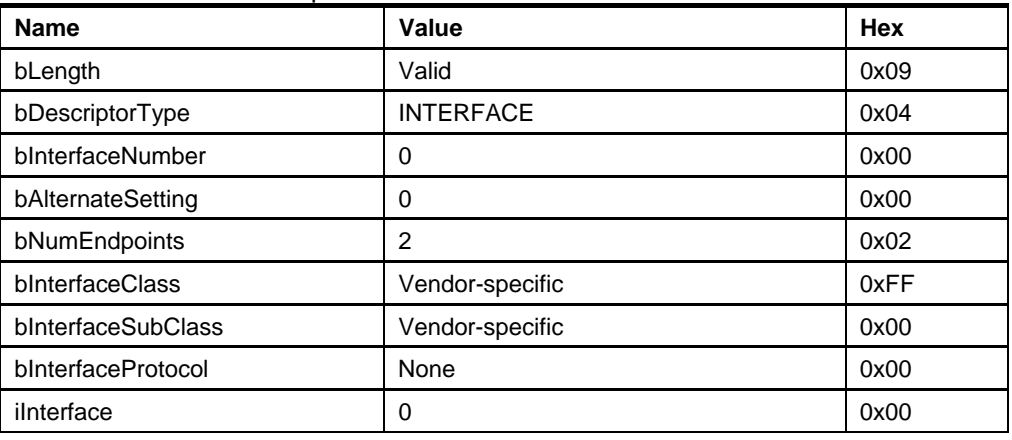

### **Table 6-4.** Endpoint descriptor IN

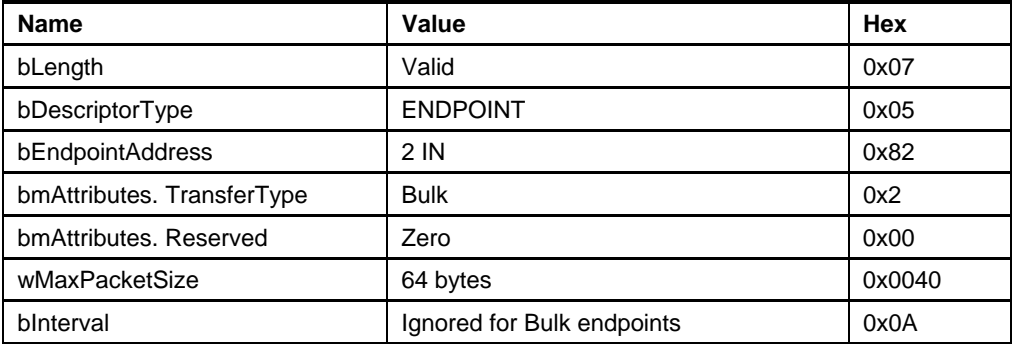

#### **Table 6-5.** Endpoint descriptor OUT

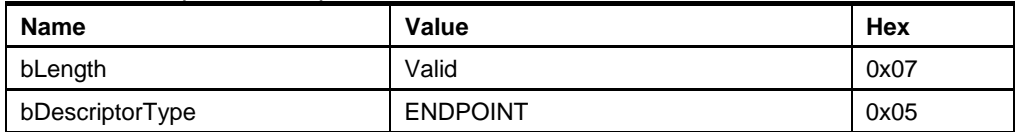

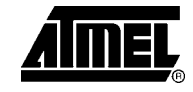

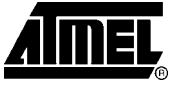

<span id="page-19-1"></span>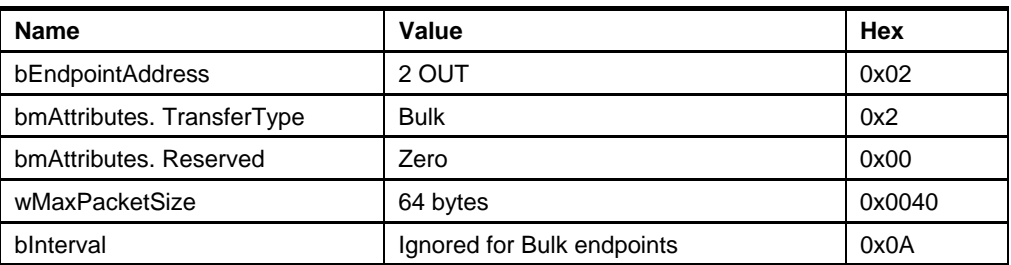

### <span id="page-19-0"></span>**6.3 Setting SCK Frequency**

The AVRISP mkII supports the SCK frequencies shown in avrispmkIIfreqs below. Use the CalcSckDur() algorithm to find the PARAM\_SCK\_DURATION value for a given frequency:

```
// frequencies for AVRISP mkII ISP programming 
double avrispmkIIfreqs[] = { 
     8000000, 4000000, 2000000, 1000000, 500000, 250000, 125000, 
     96386, 89888, 84211, 79208, 74767, 70797, 67227, 64000, 
    61069, 58395, 55945, 51613, 49690, 47905, 46243, 43244, 
    41885, 39409, 38278, 36200, 34335, 32654, 31129, 29740, 
     28470, 27304, 25724, 24768, 23461, 22285, 21221, 20254, 
    19371, 18562, 17583, 16914, 16097, 15356, 14520, 13914, 
    13224, 12599, 12031, 11511, 10944, 10431, 9963, 9468, 
    9081, 8612, 8239, 7851, 7498, 7137, 6809, 6478, 6178, 
    5879, 5607, 5359, 5093, 4870, 4633, 4418, 4209, 4019, 
    3823, 3645, 3474, 3310, 3161, 3011, 2869, 2734, 2611, 
    2484, 2369, 2257, 2152, 2052, 1956, 1866, 1779, 1695, 
    1615, 1539, 1468, 1398, 1333, 1271, 1212, 1155, 1101, 
    1049, 1000, 953, 909, 866, 826, 787, 750, 715, 682, 
    650, 619, 590, 563, 536, 511, 487, 465, 443, 422, 
    402, 384, 366, 349, 332, 317, 302, 288, 274, 261, 
    249, 238, 226, 216, 206, 196, 187, 178, 170, 162, 
    154, 147, 140, 134, 128, 122, 116, 111, 105, 100, 
    95.4, 90.9, 86.6, 82.6, 78.7, 75.0, 71.5, 68.2, 
    65.0, 61.9, 59.0, 56.3, 53.6, 51.1 
}; 
UCHAR CalcSckDur(long sckFrequency) 
{ 
UCHAR paramSckDuration; 
      // Default to slowest value 
     paramSckDuration = (UCHAR)sizeof(avrispmkIIfreqs)-1; 
     // Find first frequency that is less than the requested 
    for (int i = 0; i < sizeof(avrispmkIIfreqs); i++)
      {
```
**20 AVR069** 

## **AVR069**

```
 if (avrispmkIIfreqs[i] <= sckFrequency) 
              { 
                     paramSckDuration = i; 
                     break; 
             } 
      } 
      return paramSckDuration; 
}
```
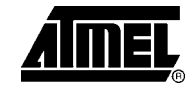

# **AIMEL**

## <span id="page-21-0"></span>**Table of Contents**

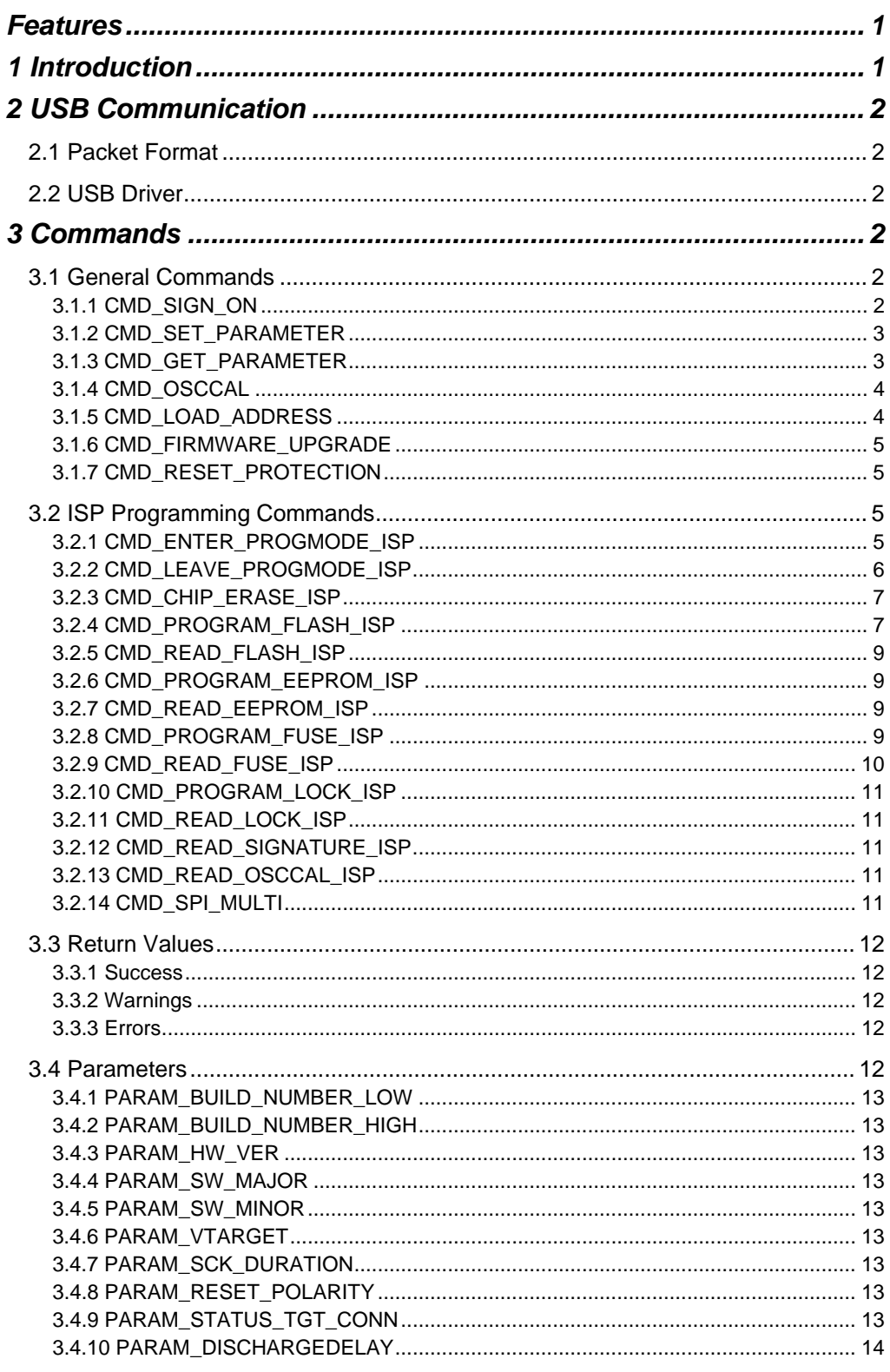

AVR069 - $22$ 

## **AVR069**

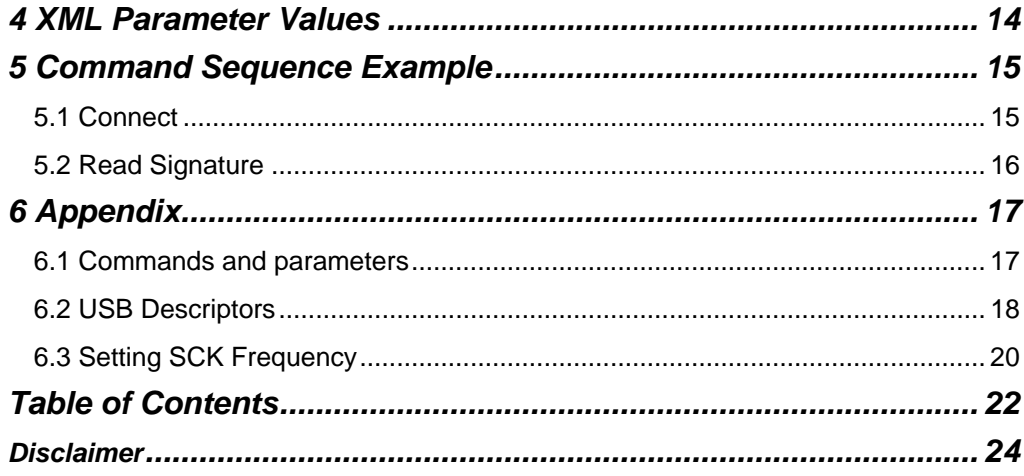

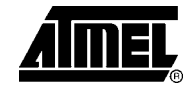

t.

<span id="page-23-0"></span>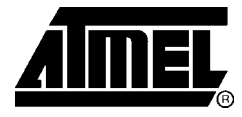

### **Atmel Corporation**

2325 Orchard Parkway San Jose, CA 95131, USA Tel: 1(408) 441-0311 Fax: 1(408) 487-2600

#### **Regional Headquarters**

#### *Europe*

Atmel Sarl Route des Arsenaux 41 Case Postale 80 CH-1705 Fribourg **Switzerland** Tel: (41) 26-426-5555 Fax: (41) 26-426-5500

#### *Asia*

Room 1219 Chinachem Golden Plaza 77 Mody Road Tsimshatsui East Kowloon Hong Kong Tel: (852) 2721-9778 Fax: (852) 2722-1369

#### *Japan*

9F, Tonetsu Shinkawa Bldg. 1-24-8 Shinkawa Chuo-ku, Tokyo 104-0033 Japan Tel: (81) 3-3523-3551 Fax: (81) 3-3523-7581

#### **Atmel Operations**

#### *Memory*

2325 Orchard Parkway San Jose, CA 95131, USA Tel: 1(408) 441-0311 Fax: 1(408) 436-4314

#### *Microcontrollers*

2325 Orchard Parkway San Jose, CA 95131, USA Tel: 1(408) 441-0311 Fax: 1(408) 436-4314

La Chantrerie BP 70602 44306 Nantes Cedex 3, France Tel: (33) 2-40-18-18-18 Fax: (33) 2-40-18-19-60

#### *ASIC/ASSP/Smart Cards*

Zone Industrielle 13106 Rousset Cedex, France Tel: (33) 4-42-53-60-00 Fax: (33) 4-42-53-60-01

1150 East Cheyenne Mtn. Blvd. Colorado Springs, CO 80906, USA Tel: 1(719) 576-3300 Fax: 1(719) 540-1759

Scottish Enterprise Technology Park Maxwell Building East Kilbride G75 0QR, Scotland Tel: (44) 1355-803-000 Fax: (44) 1355-242-743

#### *RF/Automotive*

Theresienstrasse 2 Postfach 3535 74025 Heilbronn, Germany Tel: (49) 71-31-67-0 Fax: (49) 71-31-67-2340

1150 East Cheyenne Mtn. Blvd. Colorado Springs, CO 80906, USA Tel: 1(719) 576-3300 Fax: 1(719) 540-1759

#### *Biometrics/Imaging/Hi-Rel MPU/*

*High Speed Converters/RF Datacom*  Avenue de Rochepleine BP 123 38521 Saint-Egreve Cedex, France Tel: (33) 4-76-58-30-00 Fax: (33) 4-76-58-34-80

*Literature Requests*  www.atmel.com/literature

**Disclaimer:** The information in this document is provided in connection with Atmel products. No license, express or implied, by estoppel or otherwise, to any intellectual property right is granted by this document or in connection with the sale of Atmel products. **EXCEPT AS SET FORTH IN ATMEL'S TERMS AND CONDITIONS OF SALE LOCATED ON ATMEL'S WEB SITE, ATMEL ASSUMES NO LIABILITY WHATSOEVER AND DISCLAIMS ANY EXPRESS, IMPLIED OR STATUTORY WARRANTY RELATING TO ITS PRODUCTS INCLUDING, BUT NOT LIMITED TO, THE IMPLIED WARRANTY OF MERCHANTABILITY, FITNESS FOR A PARTICULAR PURPOSE, OR NON-INFRINGEMENT. IN NO EVENT SHALL ATMEL BE LIABLE FOR ANY DIRECT, INDIRECT, CONSEQUENTIAL, PUNITIVE, SPECIAL OR INCIDENTAL DAMAGES (INCLUDING, WITHOUT LIMITATION, DAMAGES FOR LOSS OF PROFITS, BUSINESS INTERRUPTION, OR LOSS OF INFORMATION) ARISING OUT OF THE USE OR INABILITY TO USE THIS DOCUMENT, EVEN IF ATMEL HAS BEEN ADVISED OF THE POSSIBILITY OF SUCH DAMAGES.** Atmel makes no representations or warranties with respect to the accuracy or completeness of the contents of this document and reserves the right to make changes to specifications and product descriptions at any time without notice. Atmel does not make any commitment to update the information contained herein. Unless specifically provided otherwise, Atmel products are not suitable for, and shall not be used in, automotive applications. Atmel's products are not intended, authorized, or warranted for use as components in applications intended to support or sustain life.

**© Atmel Corporation 2006. All rights reserved**. Atmel®, logo and combinations thereof, Everywhere You Are®, AVR®, AVR Studio® and others, are the registered trademarks or trademarks of Atmel Corporation or its subsidiaries. Other terms and product names may be trademarks of others.